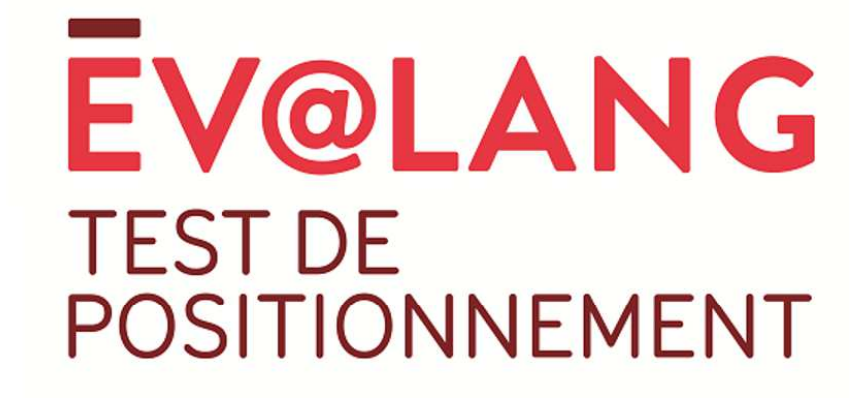

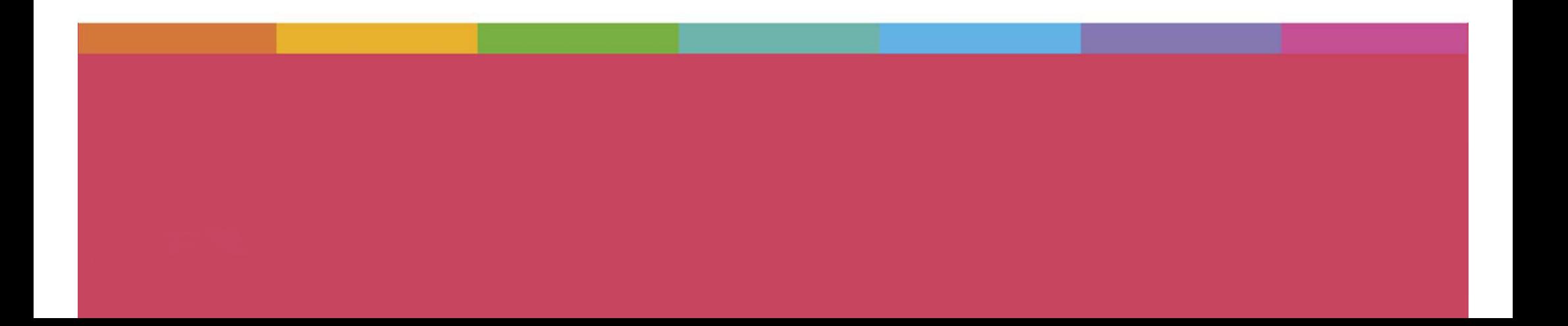

## **Ev@lang Collège, qu'est-ce que c'est ?**

Ev@lang évaluera 3 compétences:

- Compréhension orale
- Grammaire et lexique
- Compréhension écrite

Ev@lang déterminera votre niveau parmi ceux-ci:

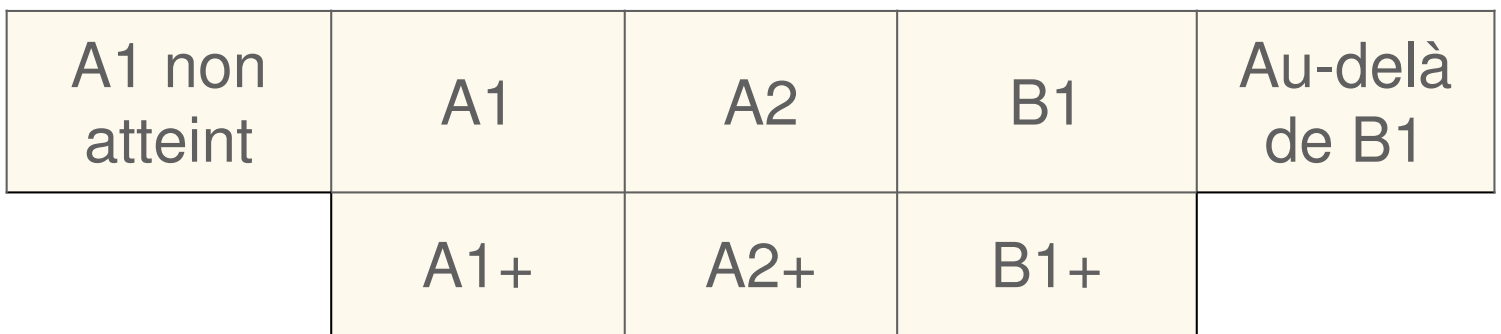

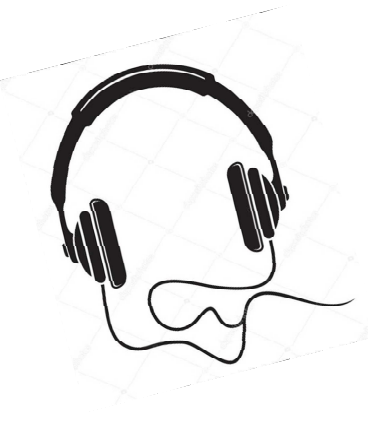

#### **Ev@lang est un test de positionnement:**

- 100% <u>en ligne</u> (avec un code),
- sur **ordinateur** ou tablette,
- à réaliser avec un casque audio

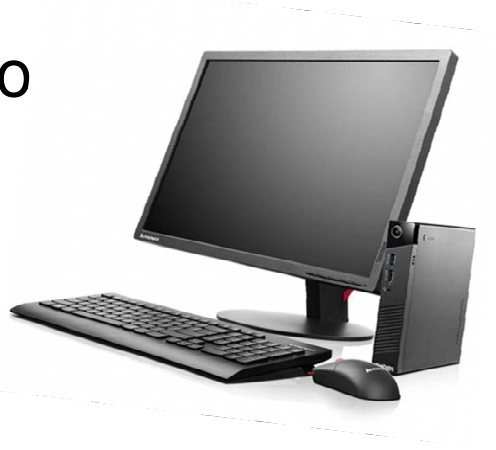

#### **Le test est chronométré :**

•Durée moyenne du test: 30 minutes

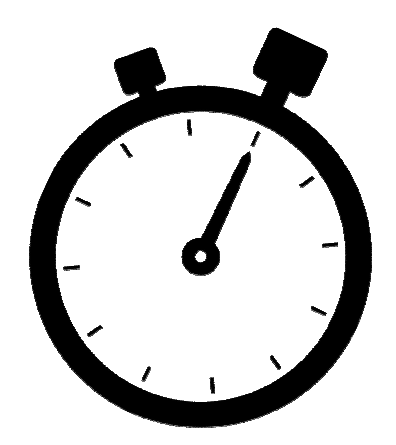

#### **Chaque test sera unique :**

- $\bullet$ questions tirées aléatoirement.
- $\bullet$  le niveau des questions présentées dépend des réponses données aux questions précédentes.

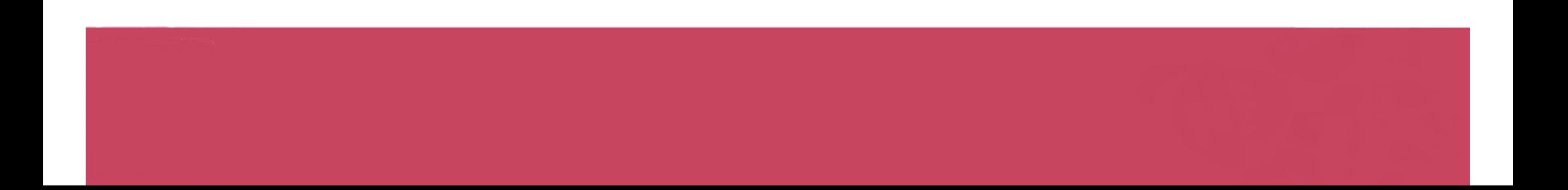

#### **Test composé de questions à choix multiples avec :**

- 1 support (audio / écrit);
- 1 consigne et/ou 1 question en anglais par support
- 4 choix de réponse en anglais;
- 1 seule bonne réponse possible;

# **Comment passer Ev@lang ?**

#### Comment s'identifier ?

### **Vous êtes sur la page d'inscription du test :** *http://test.evalangcollege.fr*

- **Remplissez les informationsmanquantes**
- **Entrez votre code:** suite de chiffres et lettres, sans espace, sans caractères spéciaux, et sans minuscule

## Complétez le formulaire pour passer le test

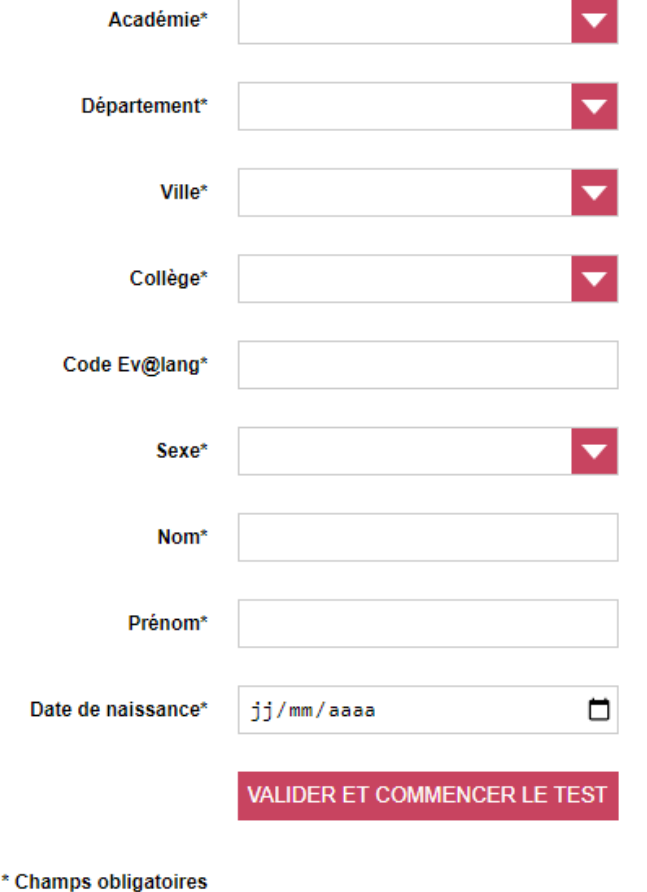

• **Validez**

#### Commencer le test

**Cliquez sur « Ev@lang Collège » pour commencer.**

**EV@LANG** 

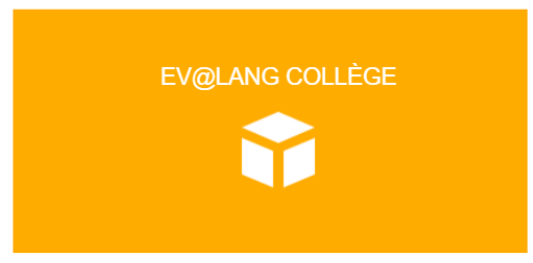

### Choisir une première épreuve

#### **EV@LANG**

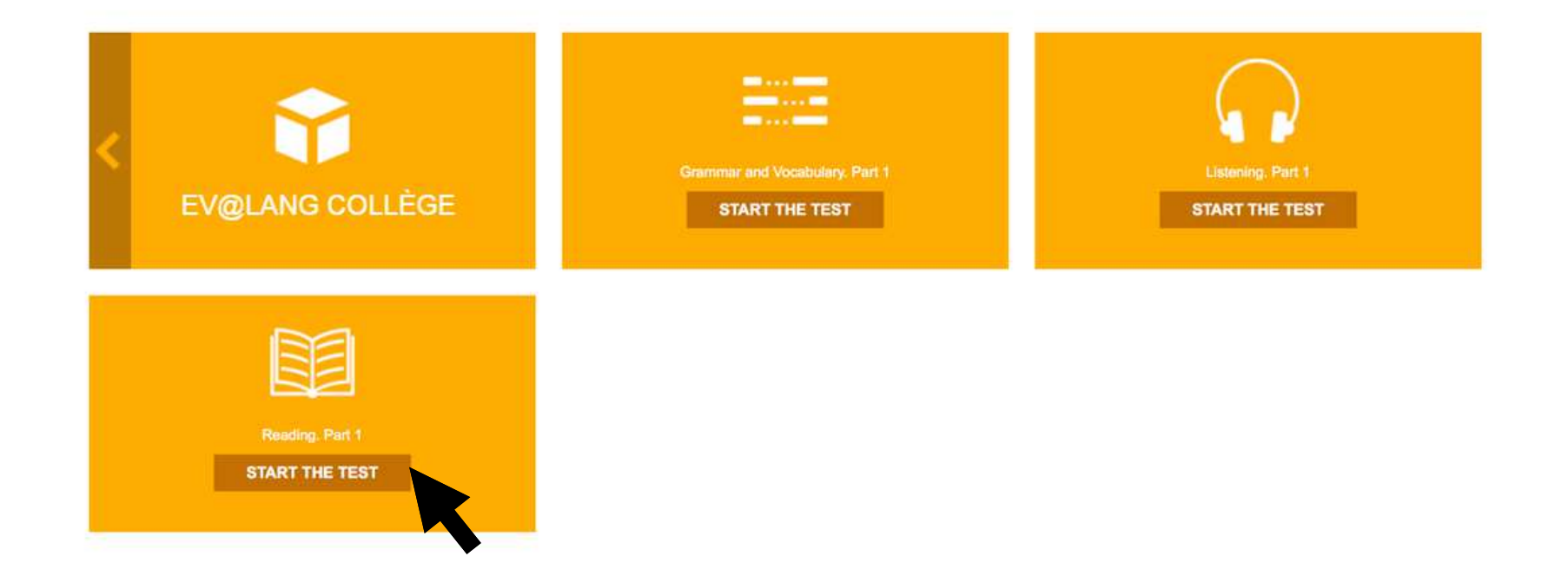

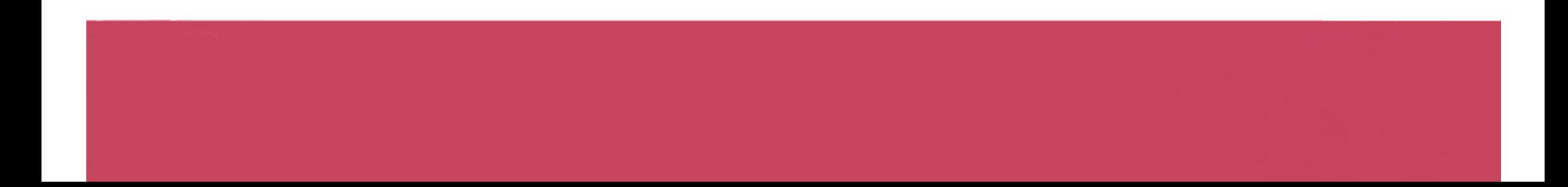

#### Commencer le test

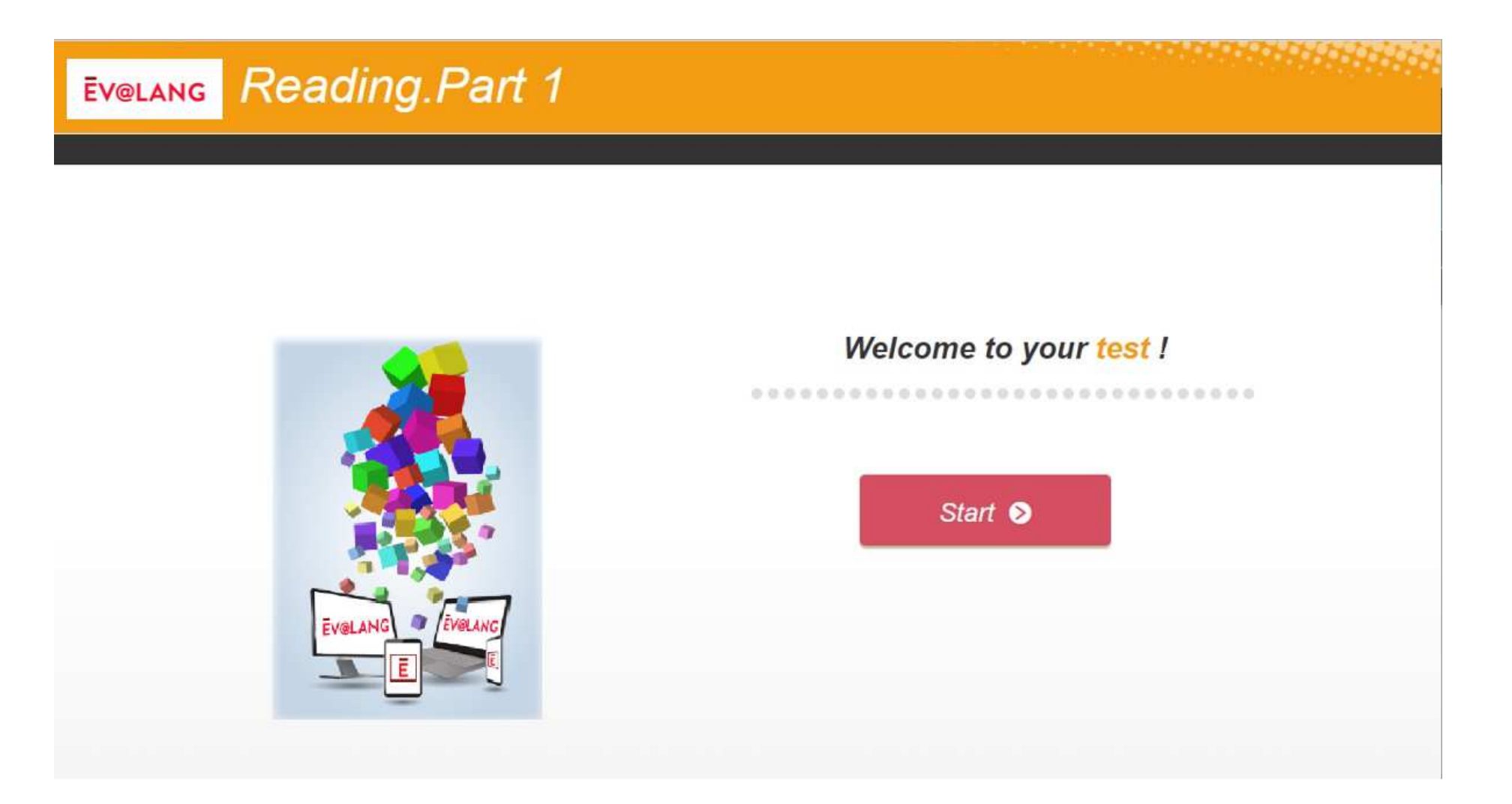

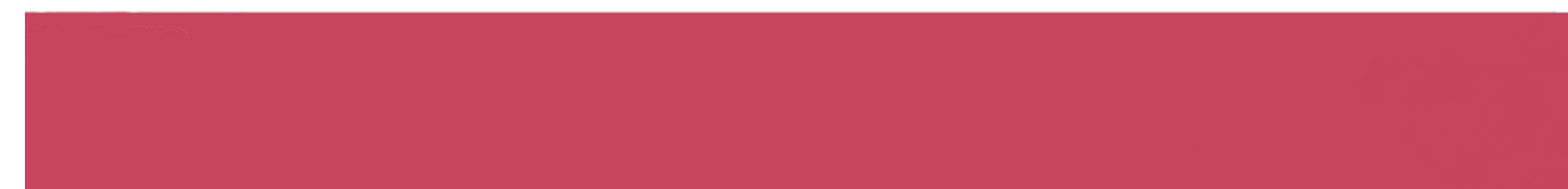

### Lire l'écran

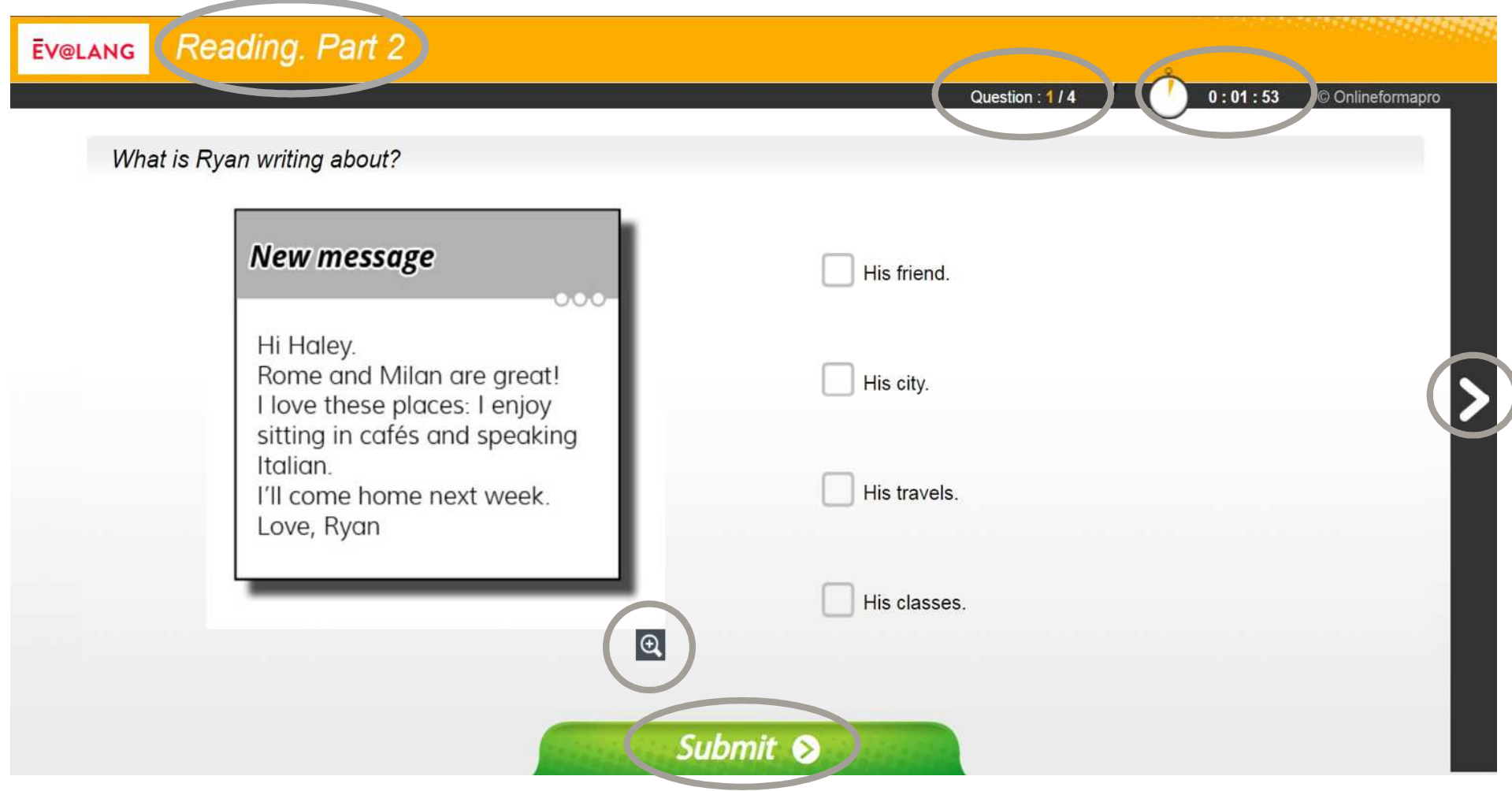

#### Choisir et valider une réponse de compréhension écrite

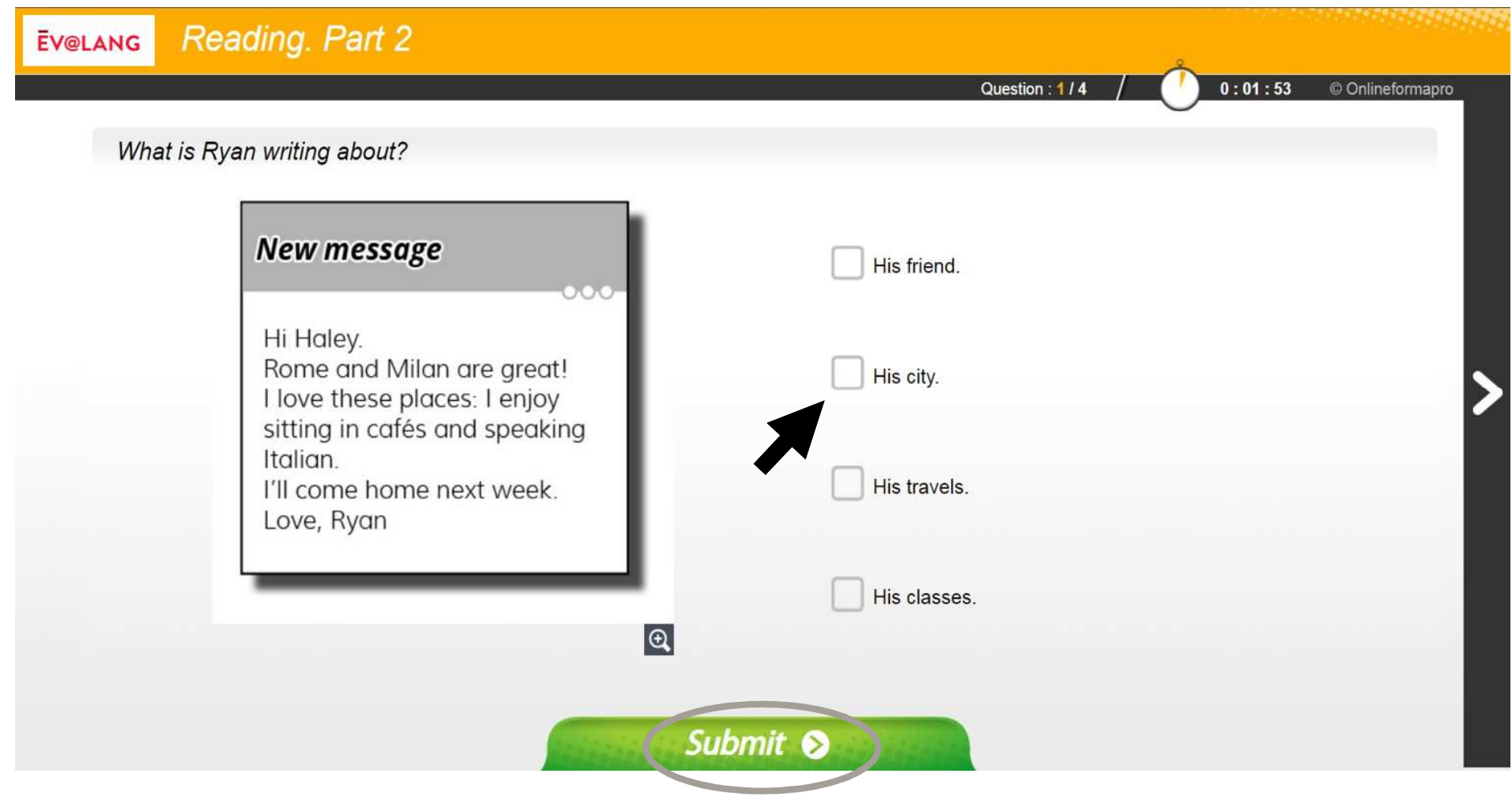

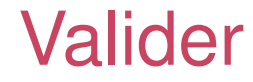

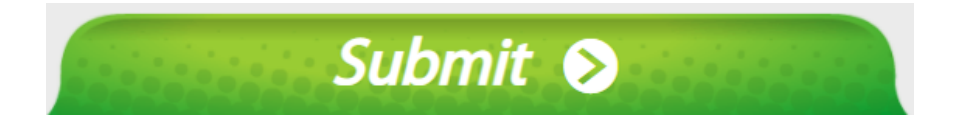

#### **Le bouton « Submit » sert à valider une question, après avoir coché un choix de réponse.**

**Attention, si vous validez sans avoir choisi deréponse, la question est comptée comme fausse.**

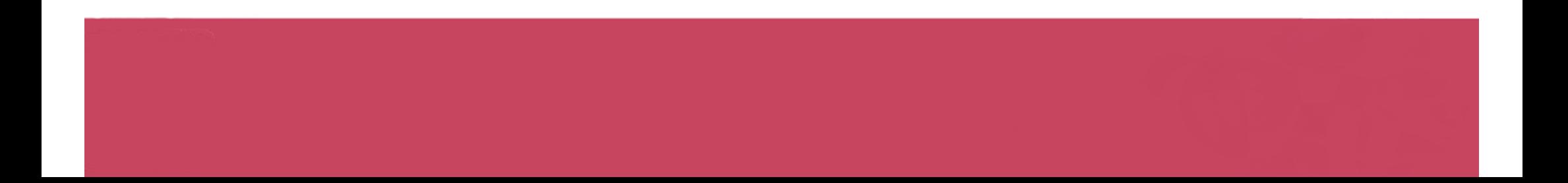

#### Passer une question et y revenir plus tard

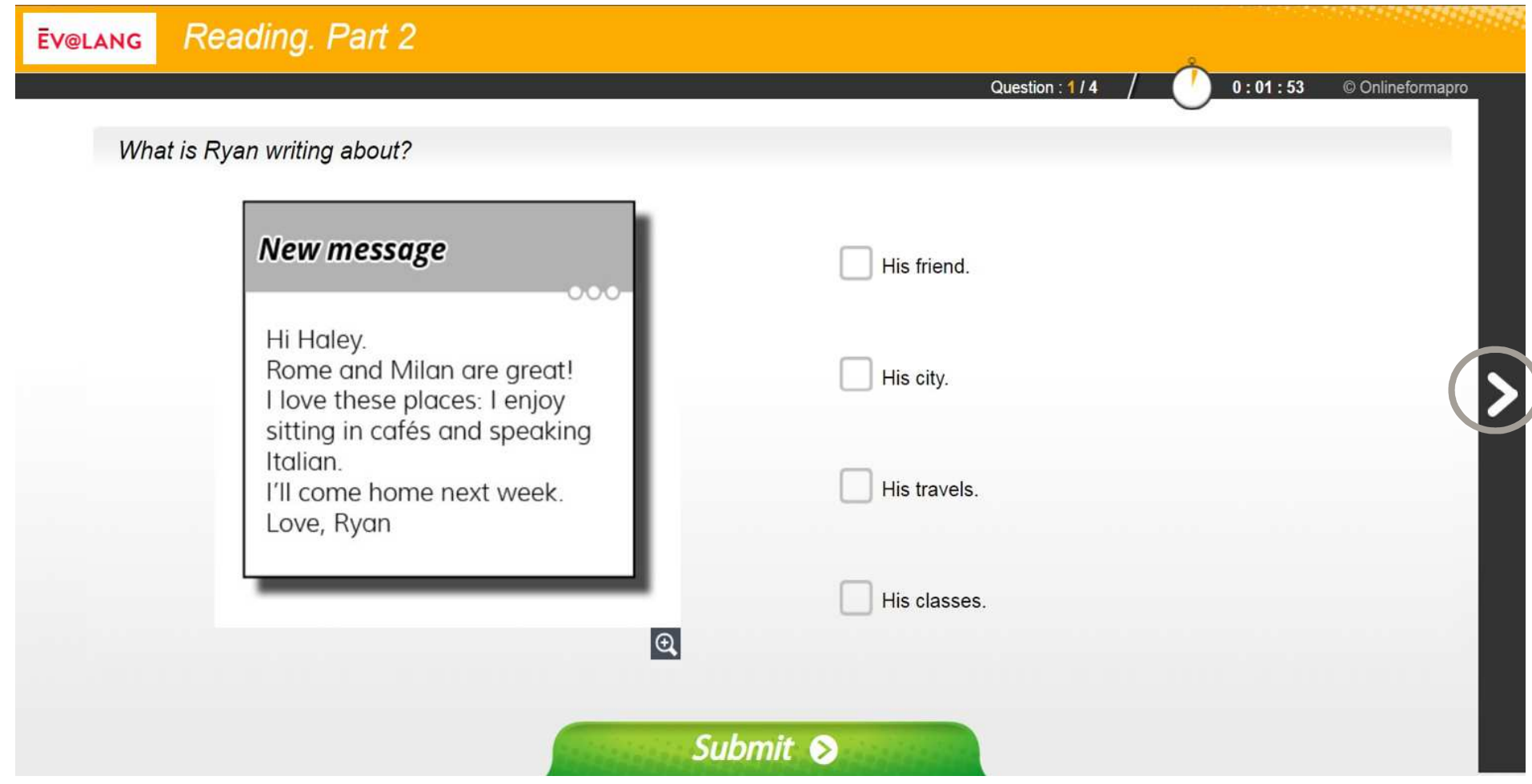

**À la fin de la première partie, cliquez sur « Continue ».**

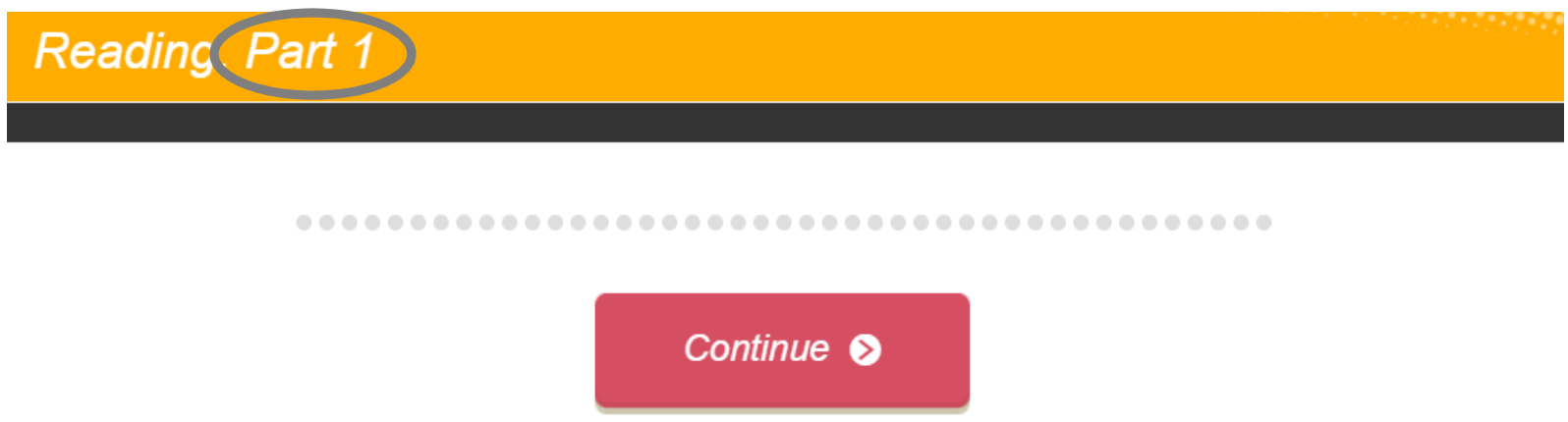

**À la fin de la deuxième partie, cliquez sur « Continue ».**

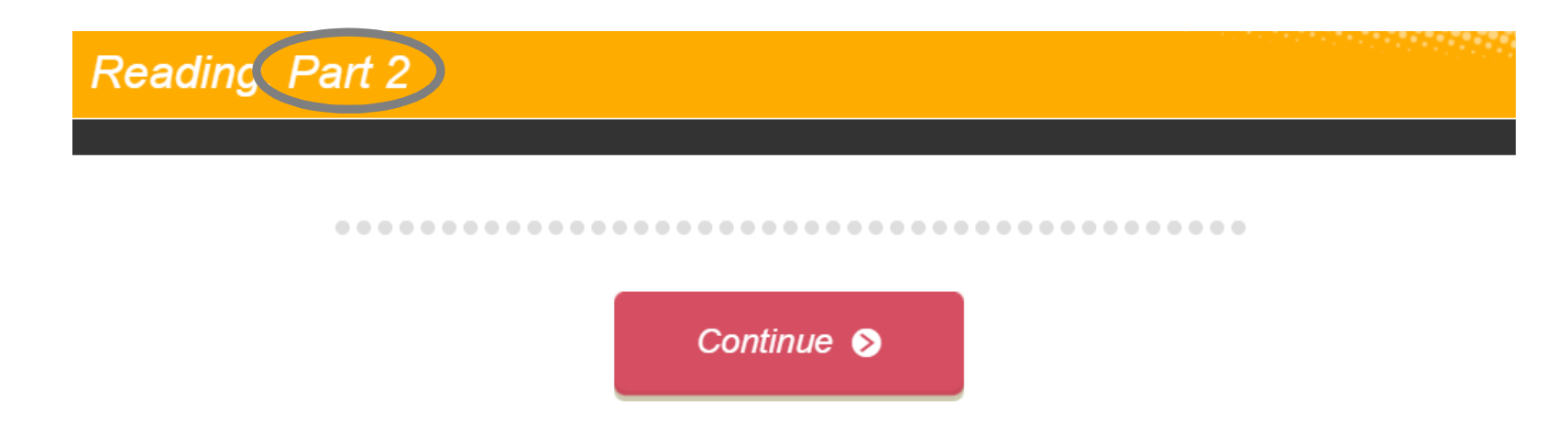

#### Quitter une épreuve

**À la fin de la troisième partie, ce message <sup>s</sup>'affiche. Quittez pour passer à une autre épreuve.**

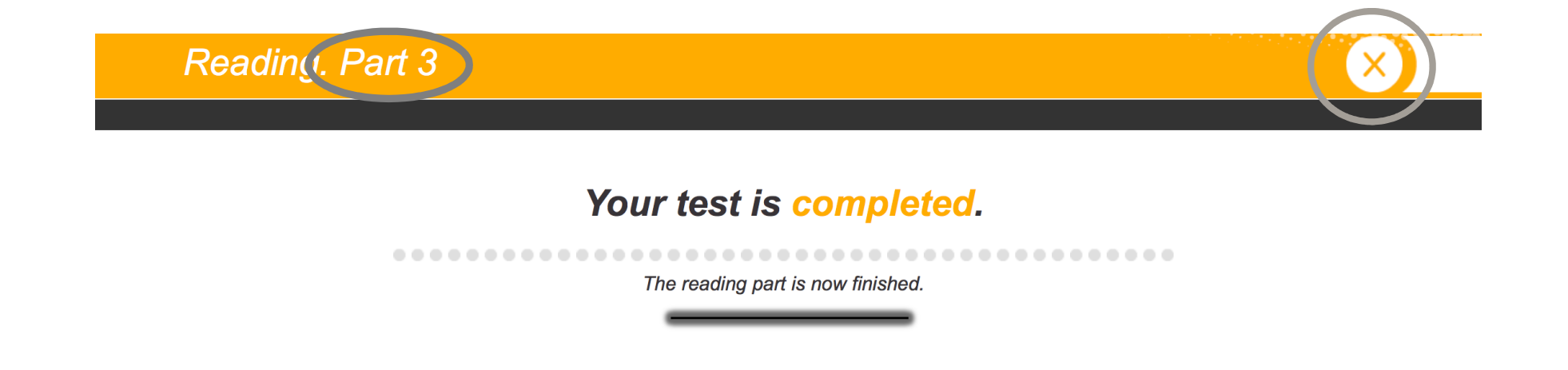

#### Si le temps est écoulé

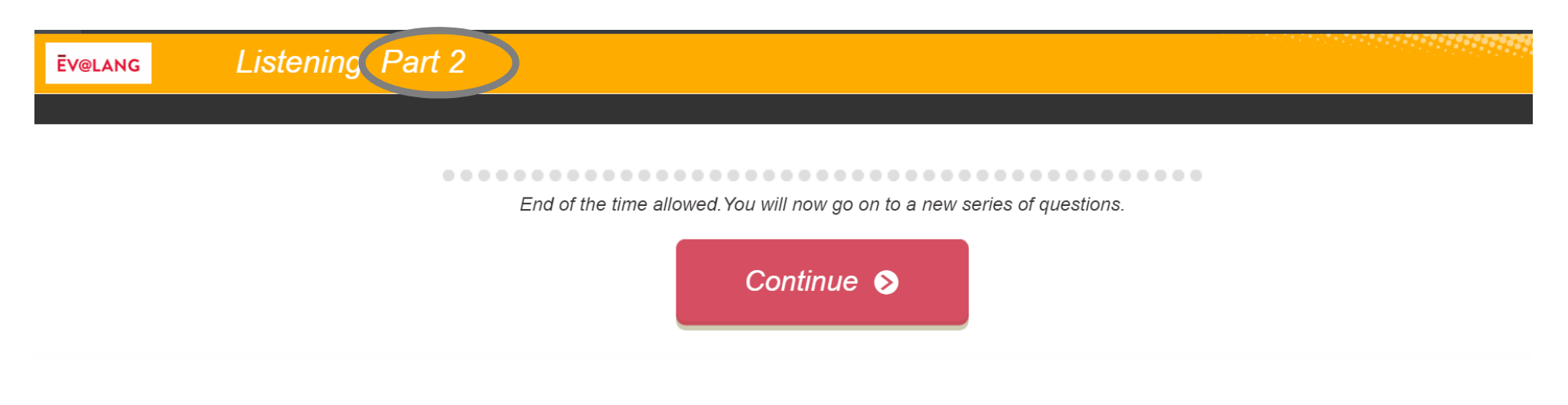

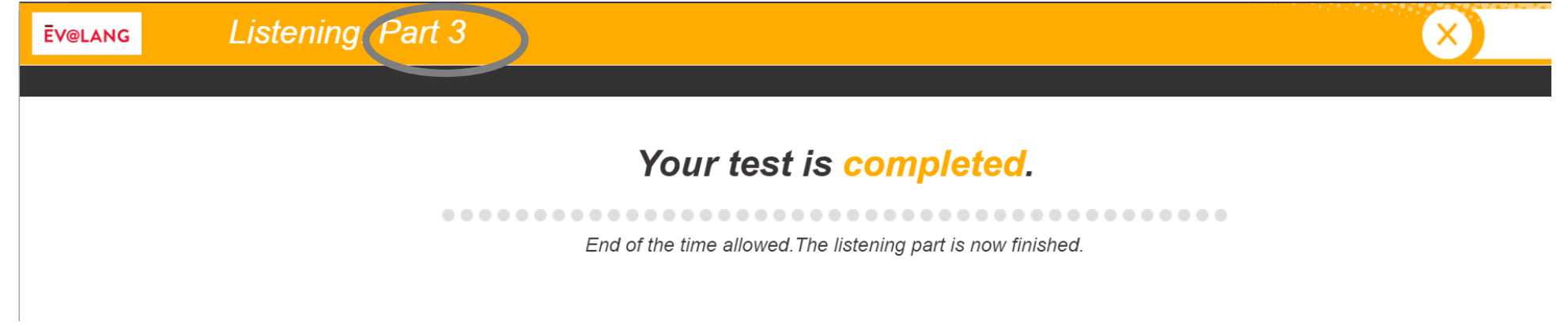

#### Commencer une autre épreuve

**Cliquez sur « Ev@lang Collège » pour sélectionner une autreépreuve.**

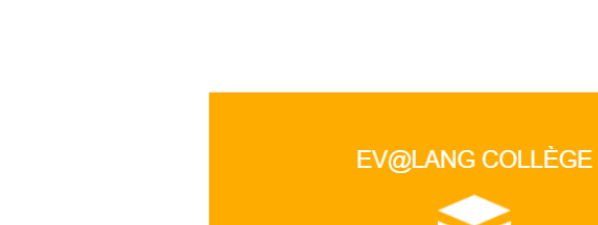

**EV@LANG** 

#### Commencer une autre épreuve

**Cet écran apparaît, vous pouvez choisir une autre épreuve àpasser.**

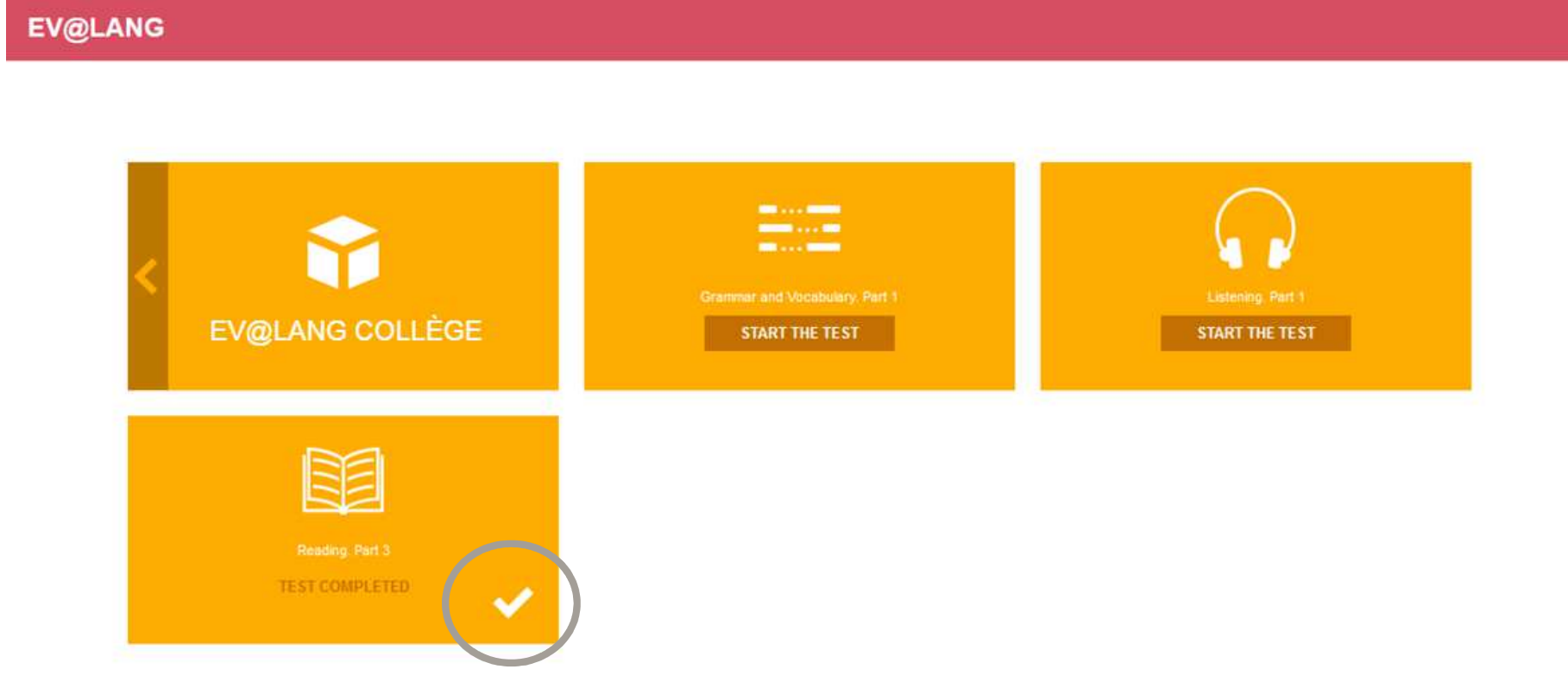

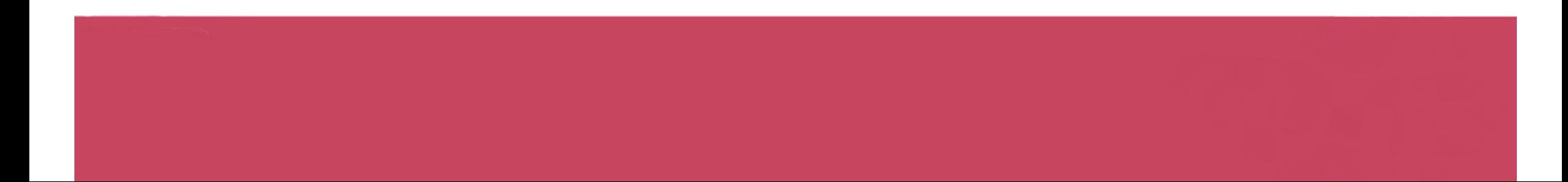

#### Choisir et valider une réponse de grammaire et lexique

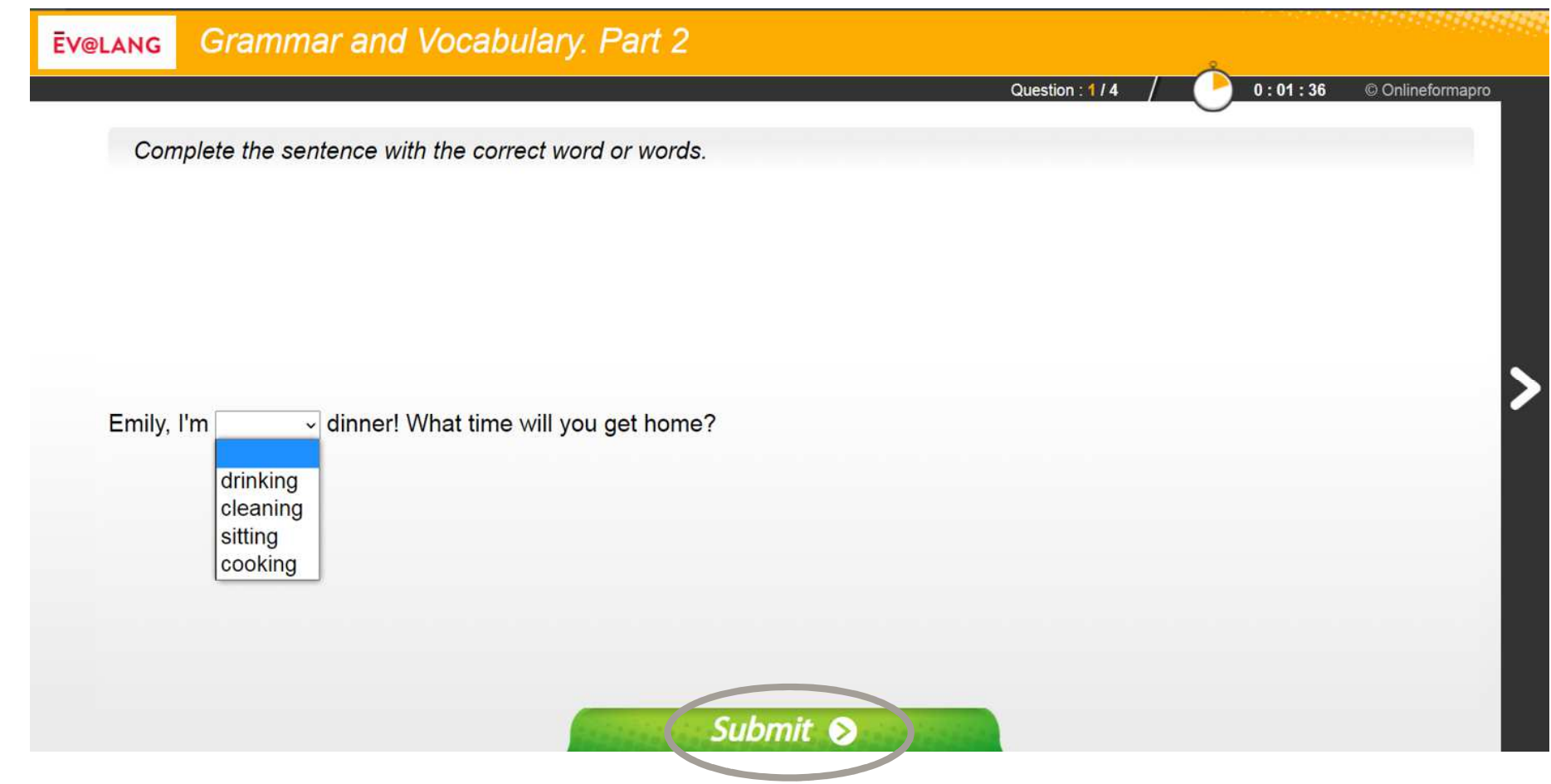

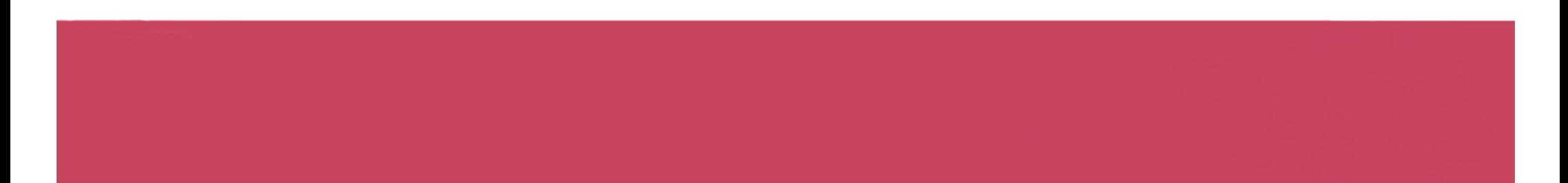

#### Choisir et valider une réponse de compréhension orale

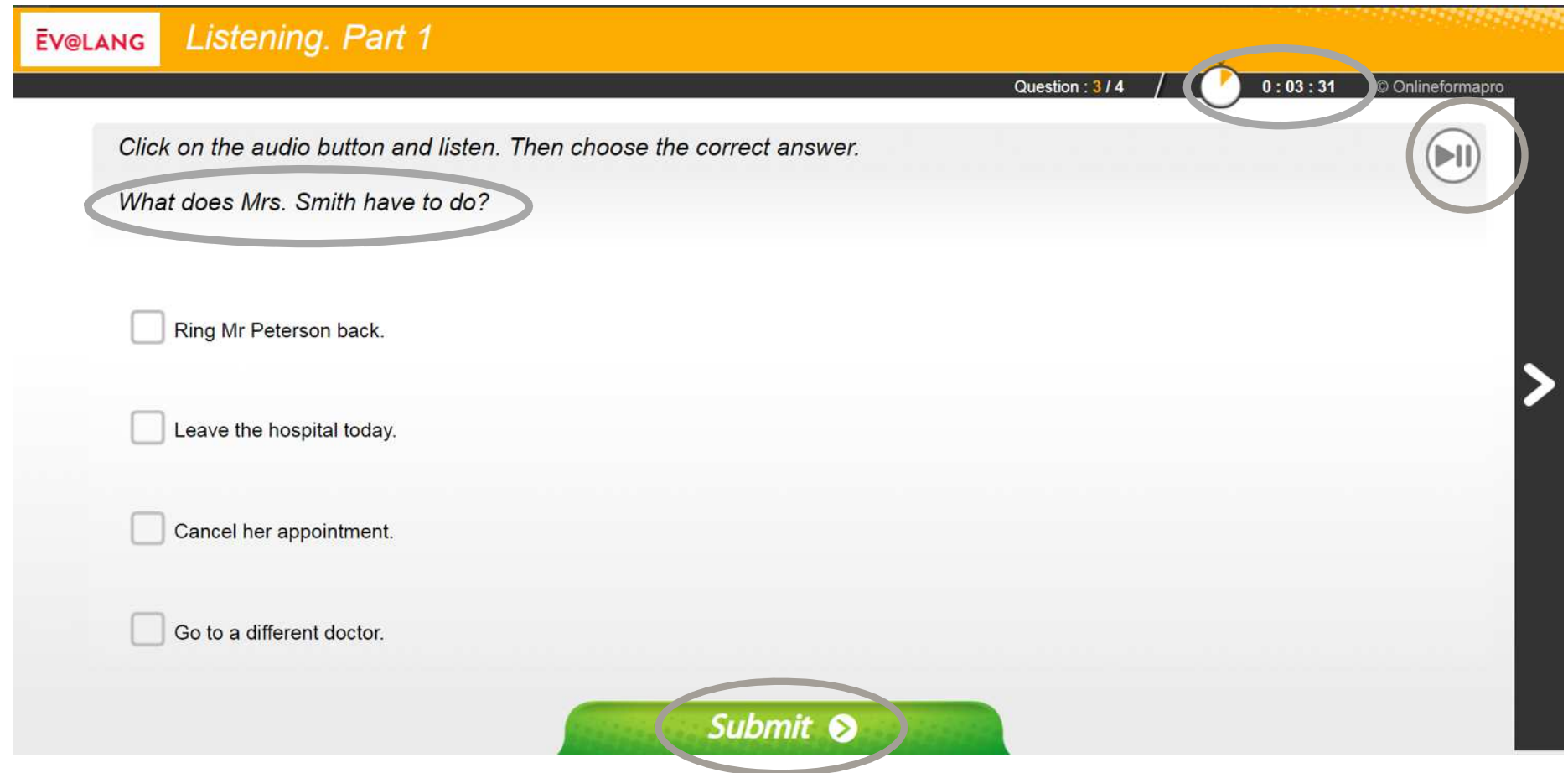

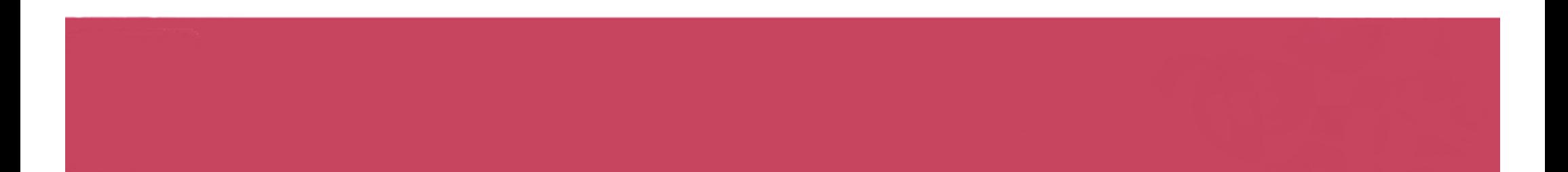

#### Choisir et valider une réponse de compréhension orale

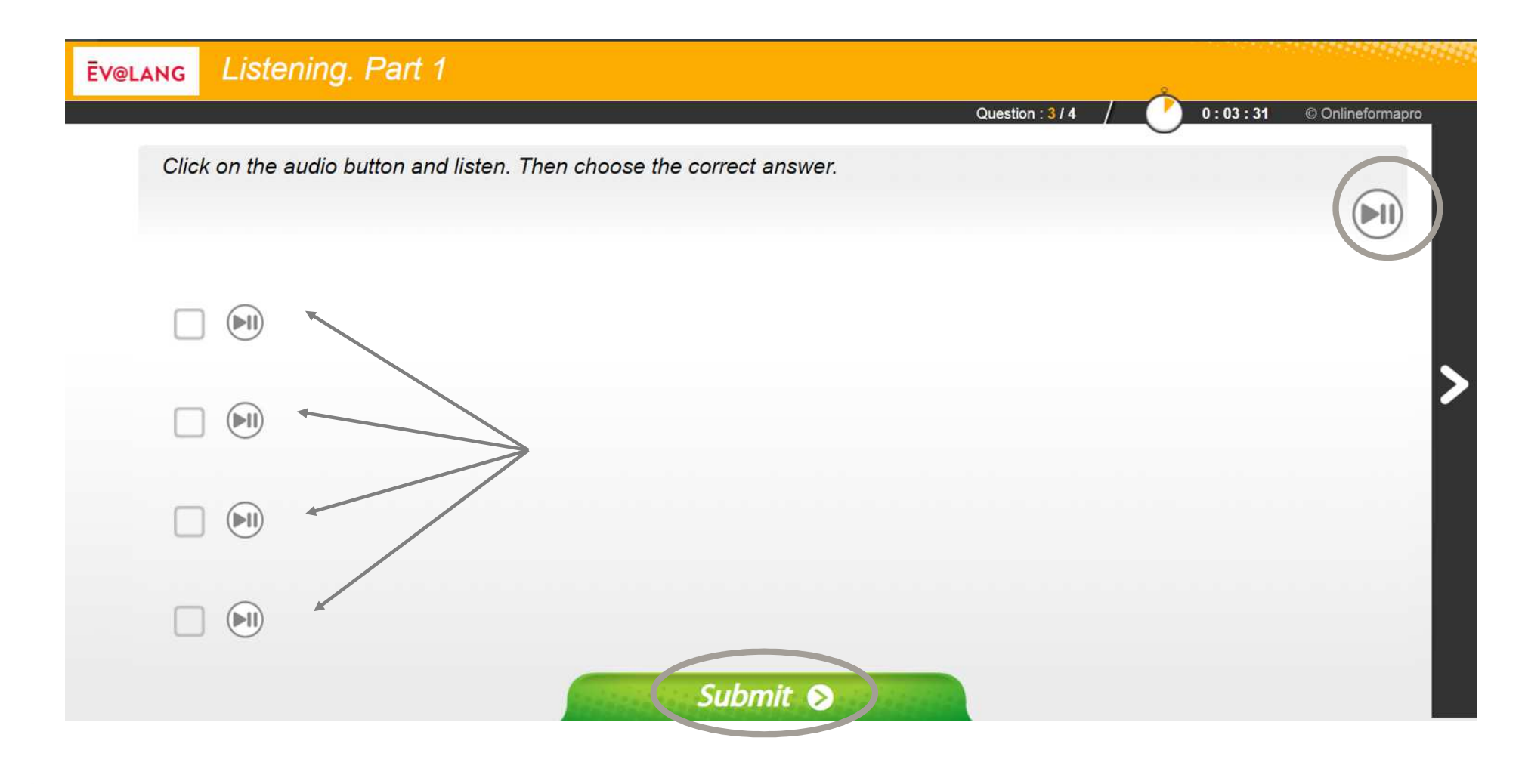

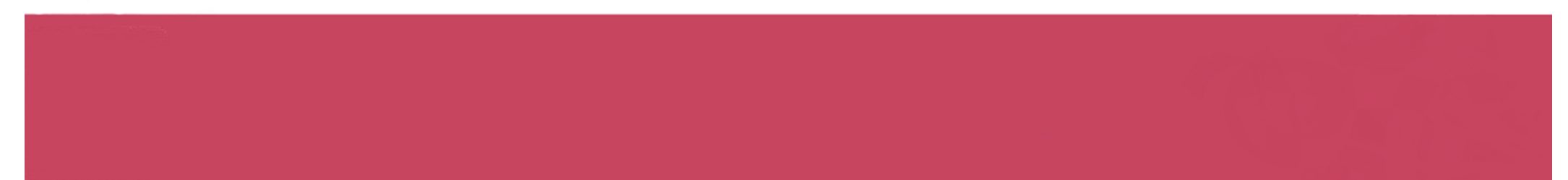

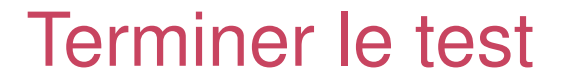

**Une fois la totalité du test terminée, ce message <sup>s</sup>'affiche. Vouspouvez quitter le test.**

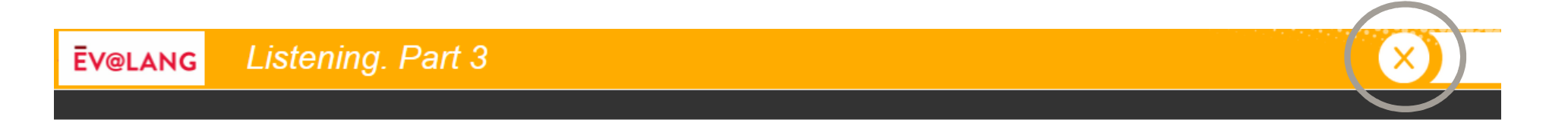

#### Your test is over. You can quit Ev@lang. Thank you !

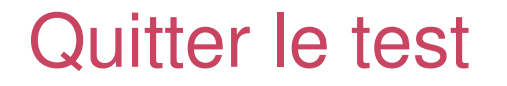

#### **Vérifiez que toutes les épreuves ont été faites.**

**EV@LANG** 

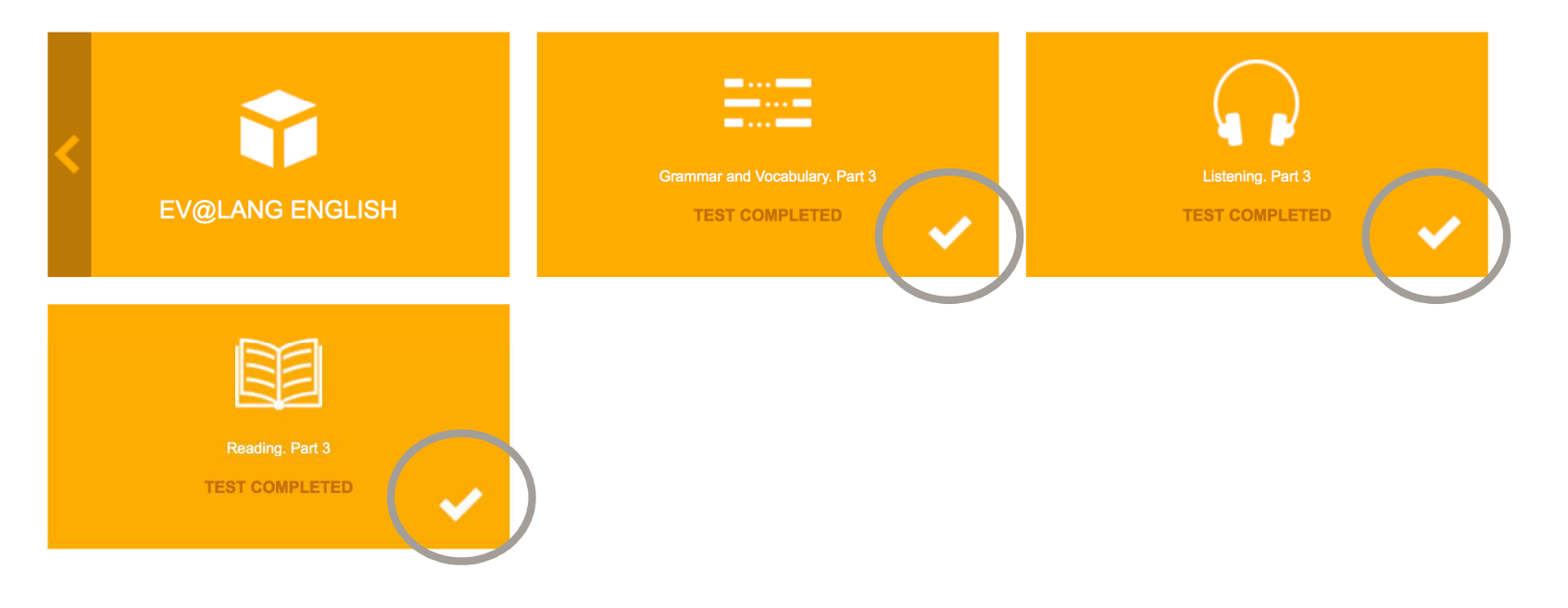

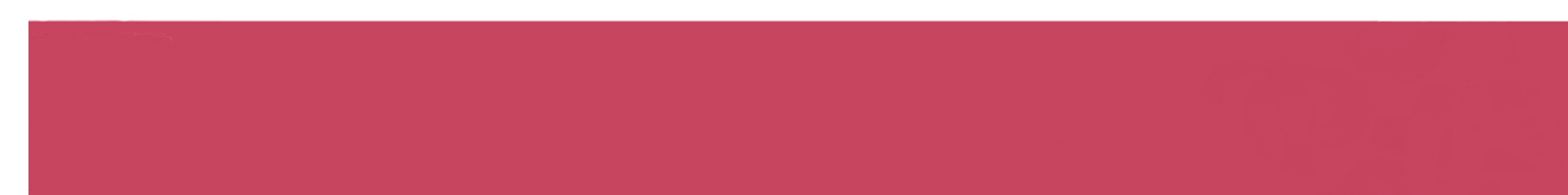

#### Quitter le test

#### **Cliquer sur le symbole « Éteindre » pour quitter le test**

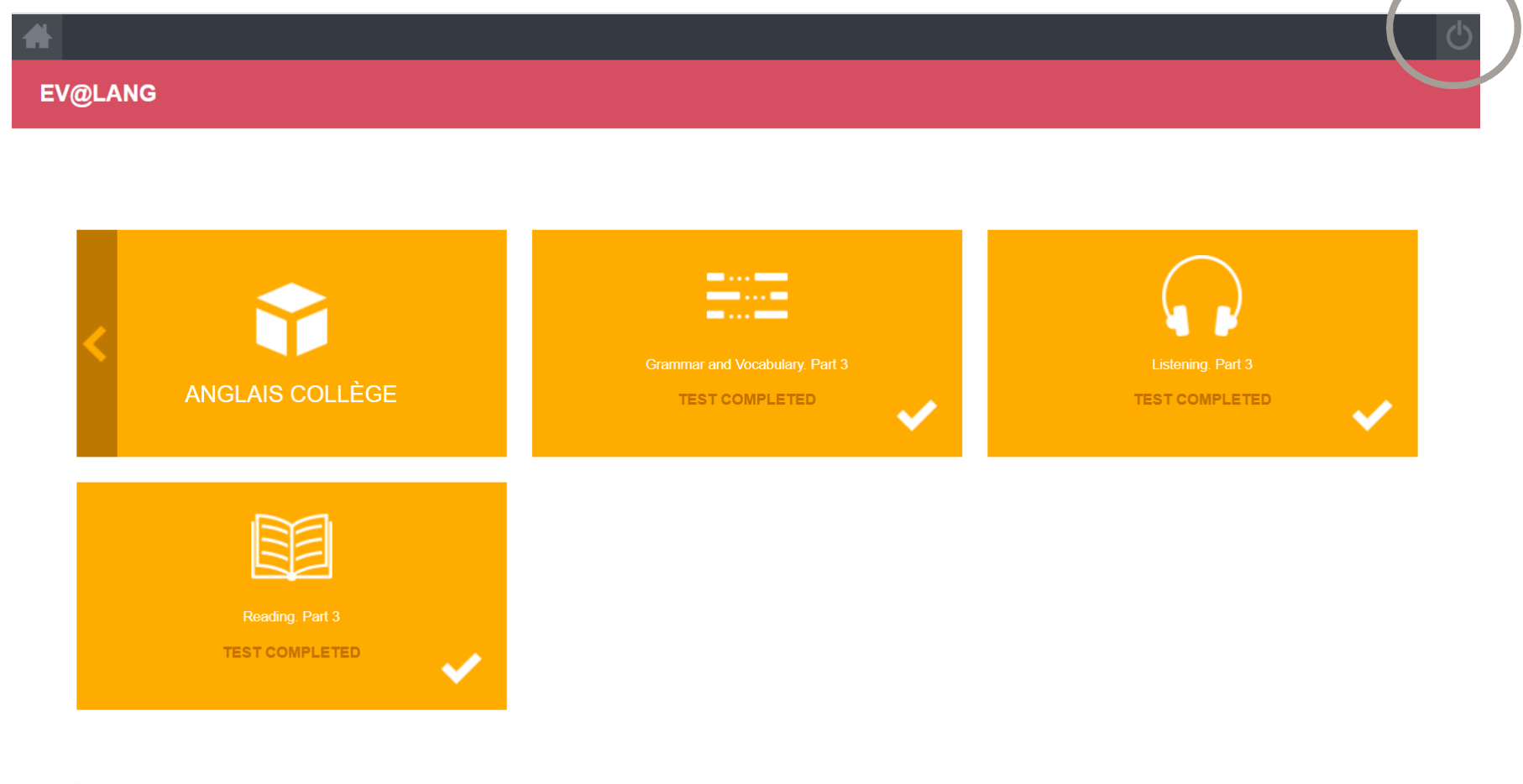

#### **Si vous êtes déconnecté pendant le test :**

- $\bullet$ Revenez sur la page d'accueil: *http://test.evalangcollege.fr*
- Saisir à l'identique votre code et vos informations personnelles
- $\bullet$  Continuez le test. Le test reprend après la dernière question validée.

#### Vos résultats

La fiche de résultats indiquera :

- vos nom et prénom,
- votre niveau global,
- vos niveaux par compétence.

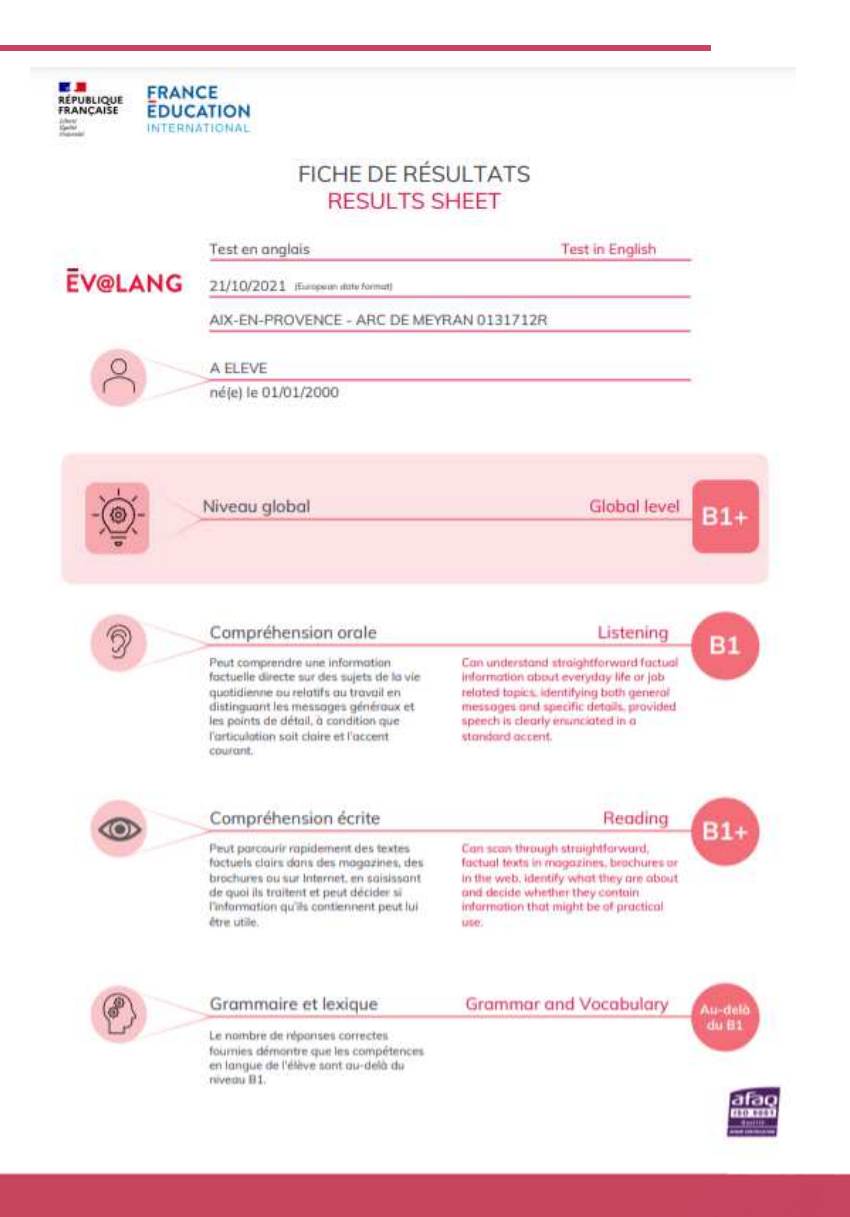

## **Bon courage!**